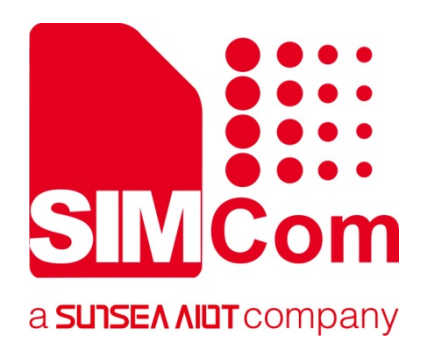

# **A7600 Series\_ FTP(S)\_Application Note**

**LTE Module** 

**SIMCom Wireless Solutions Limited**

Building B, SIM Technology Building, No.633, Jinzhong Road Changning District, Shanghai P.R. China Tel: 86-21-31575100 support@simcom.com www.simcom.com

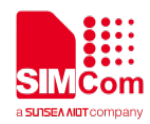

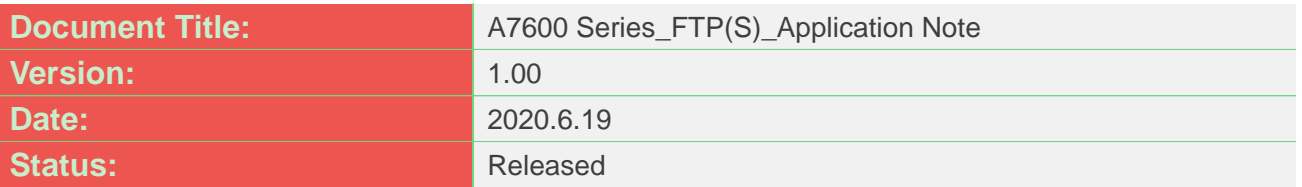

### **GENERAL NOTES**

SIMCOM OFFERS THIS INFORMATION AS A SERVICE TO ITS CUSTOMERS, TO SUPPORT APPLICATION AND ENGINEERING EFFORTS THAT USE THE PRODUCTS DESIGNED BY SIMCOM. THE INFORMATION PROVIDED IS BASED UPON REQUIREMENTS SPECIFICALLY PROVIDED TO SIMCOM BY THE CUSTOMERS. SIMCOM HAS NOT UNDERTAKEN ANY INDEPENDENT SEARCH FOR ADDITIONAL RELEVANT INFORMATION, INCLUDING ANY INFORMATION THAT MAY BE IN THE CUSTOMER'S POSSESSION. FURTHERMORE, SYSTEM VALIDATION OF THIS PRODUCT DESIGNED BY SIMCOM WITHIN A LARGER ELECTRONIC SYSTEM REMAINS THE RESPONSIBILITY OF THE CUSTOMER OR THE CUSTOMER'S SYSTEM INTEGRATOR. ALL SPECIFICATIONS SUPPLIED HEREIN ARE SUBJECT TO CHANGE.

### **COPYRIGHT**

THIS DOCUMENT CONTAINS PROPRIETARY TECHNICAL INFORMATION WHICH IS THE PROPERTY OF SIMCOM WIRELESS SOLUTIONS LIMITED COPYING, TO OTHERS AND USING THIS DOCUMENT, ARE FORBIDDEN WITHOUT EXPRESS AUTHORITY BY SIMCOM. OFFENDERS ARE LIABLE TO THE PAYMENT OF INDEMNIFICATIONS. ALL RIGHTS RESERVED BY SIMCOM IN THE PROPRIETARY TECHNICAL INFORMATION , INCLUDING BUT NOT LIMITED TO REGISTRATION GRANTING OF A PATENT , A UTILITY MODEL OR DESIGN. ALL SPECIFICATION SUPPLIED HEREIN ARE SUBJECT TO CHANGE WITHOUT NOTICE AT ANY TIME.

### **SIMCom Wireless Solutions Limited**

Building B, SIM Technology Building, No.633 Jinzhong Road, Changning District, Shanghai P.R. China Tel: +86 21 31575100

Email: [simcom@simcom.com](mailto:simcom@simcom.com)

### **For more information, please visit:**

<https://www.simcom.com/download/list-863-en.html>

**For technical support, or to report documentation errors, please visit:**

https://www.simcom.com/ask/ or email to: [support@simcom.com](mailto:support@simcom.com)

*Copyright © 2020 SIMCom Wireless Solutions Limited All Rights Reserved.*

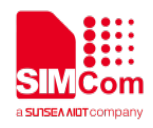

# <span id="page-2-0"></span>**About Document**

# <span id="page-2-1"></span>**Version History**

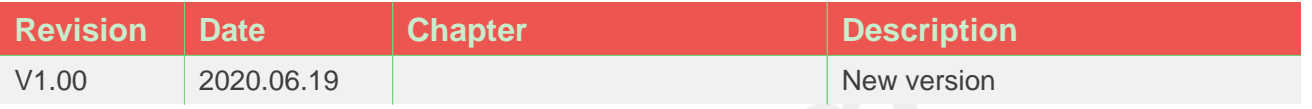

# <span id="page-2-2"></span>**Scope**

This document presents the AT Command Set for SIMCom A7600 Series, including A7600XX-XXXX, A5360E, and A7670X.

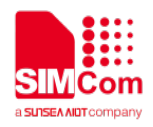

# <span id="page-3-0"></span>**Contents**

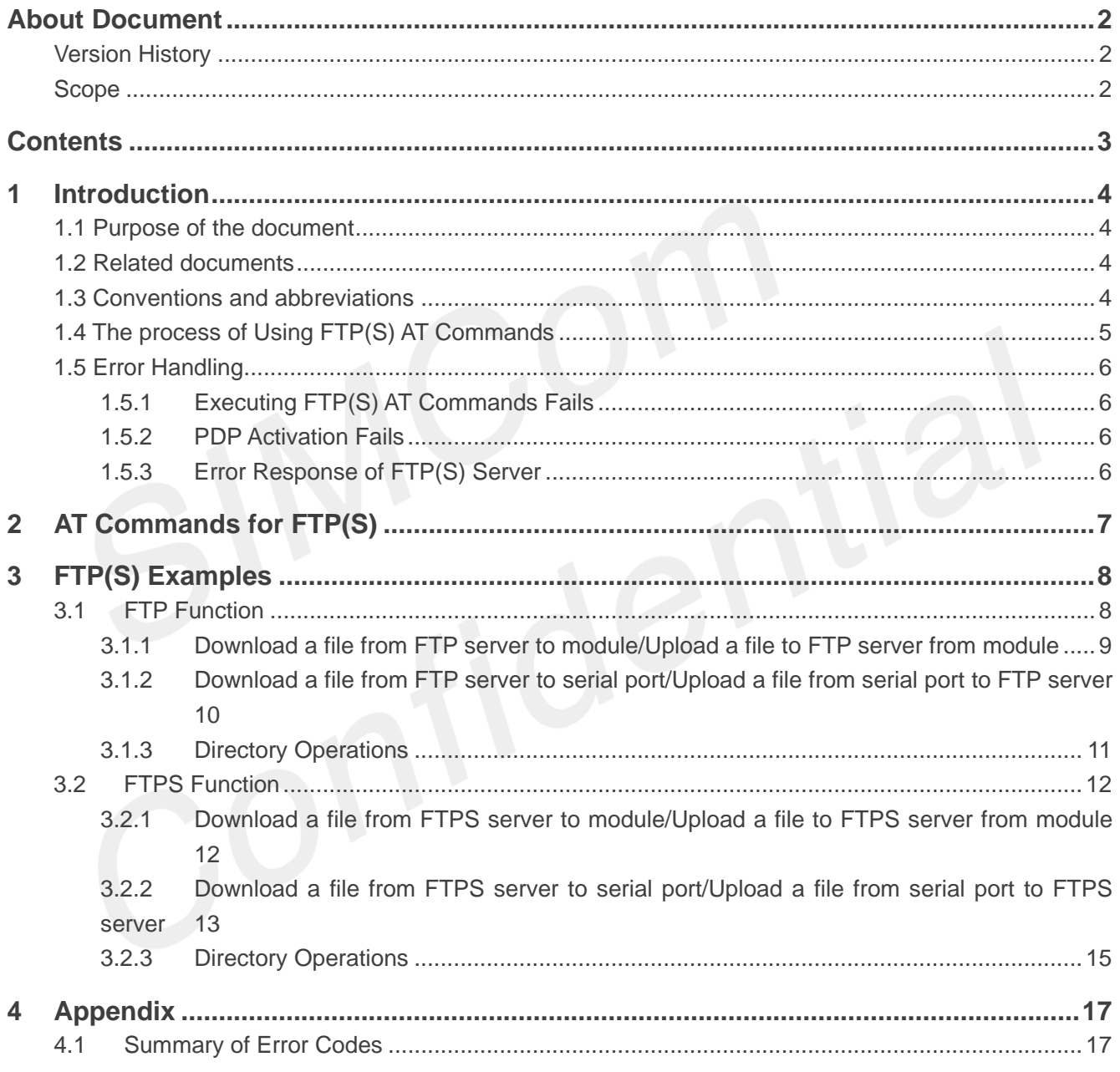

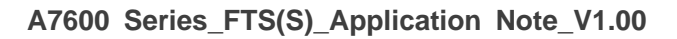

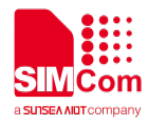

# <span id="page-4-0"></span>**1 Introduction**

# <span id="page-4-1"></span>**1.1 Purpose of the document**

Based on module AT command manual, this document will introduce FTP(S) application process. Developers could understand and develop application quickly and efficiently based on this document.

## <span id="page-4-2"></span>**1.2 Related documents**

[1] A7600 Series AT Command Manual

## <span id="page-4-3"></span>**1.3 Conventions and abbreviations**

In this document, the GSM engines are referred to as following term: ME (Mobile Equipment); MS (Mobile Station); TA (Terminal Adapter); DCE (Data Communication Equipment) or facsimile DCE (FAX modem, FAX board);

In application, controlling device controls the GSM engine by sending AT Command via its serial interface. The controlling device at the other end of the serial line is referred to as following term: TE (Terminal Equipment); DTE (Data Terminal Equipment) or plainly "the application" which is running on an embedded system;

Other Conventions: PDP(Packet Data Protocol); FTP(File Transfer Protocol); SSL(Secure Sockets Layer); TLS(Transport Layer Security);

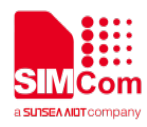

# <span id="page-5-0"></span>**1.4 The process of Using FTP(S) AT Commands**

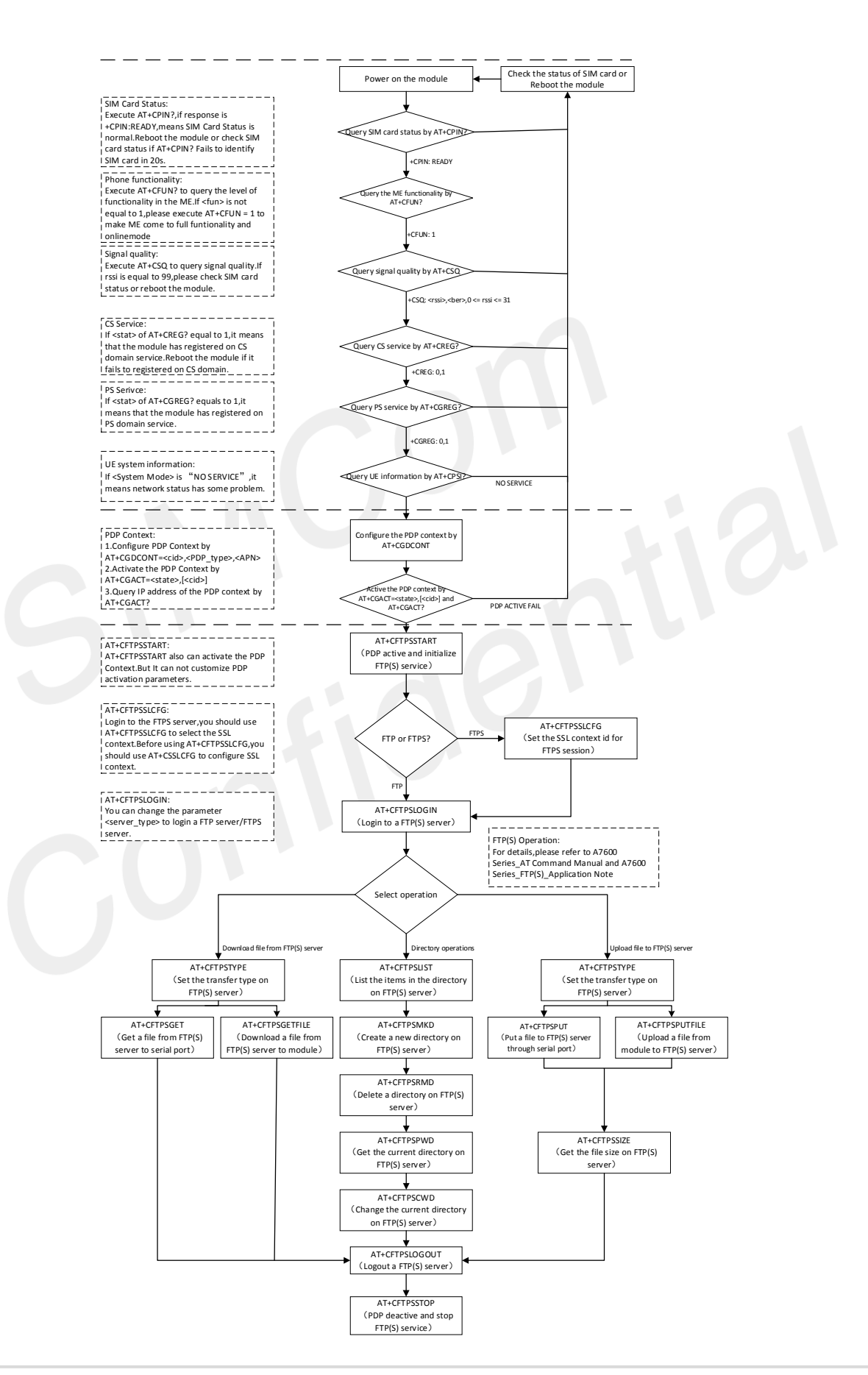

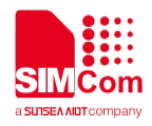

# <span id="page-6-0"></span>**1.5 Error Handling**

### <span id="page-6-1"></span>**1.5.1 Executing FTP(S) AT Commands Fails**

When executing FTP(S) AT commands, if **ERROR** response is received from the module, please check whether the U(SIM) card is inserted and whether it is **+CPIN: READY** returned when executing **AT+CPIN?**.

### <span id="page-6-2"></span>**1.5.2 PDP Activation Fails**

If it is failed to activate a PDP context with **AT+CGACT** command, please check the following configurations:

1. Query the PS domain status by **AT+CGREG?** and make sure the PS domain has been registered.

2. Query the PDP context parameters by **AT+CGDCONT?** and make sure the APN of the specified PDP context has been set.

3. Make sure the specified PDP context ID is neither used by PPP nor activated by **AT+CGACT** command.

If all above configurations are correct, but activating the PDP context by **AT+CGACT** command still fails, please reboot the module to resolve this issue. After rebooting the module, please check the configurations mentioned above for at least.

## <span id="page-6-3"></span>**1.5.3 Error Response of FTP(S) Server**

When the **CFTPSXXX:** <**errorcode>** is not 0, it indicates an error code replied from FTP(S) server. For example, if **<errorcode>** is 1, ssl configure may be wrong. If **<errorcode>** is 17**,**the file or directory may not exist. For more details, please refer to A7600 Series AT Command Manual V1.01.08.

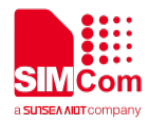

# <span id="page-7-0"></span>**2 AT Commands for FTP(S)**

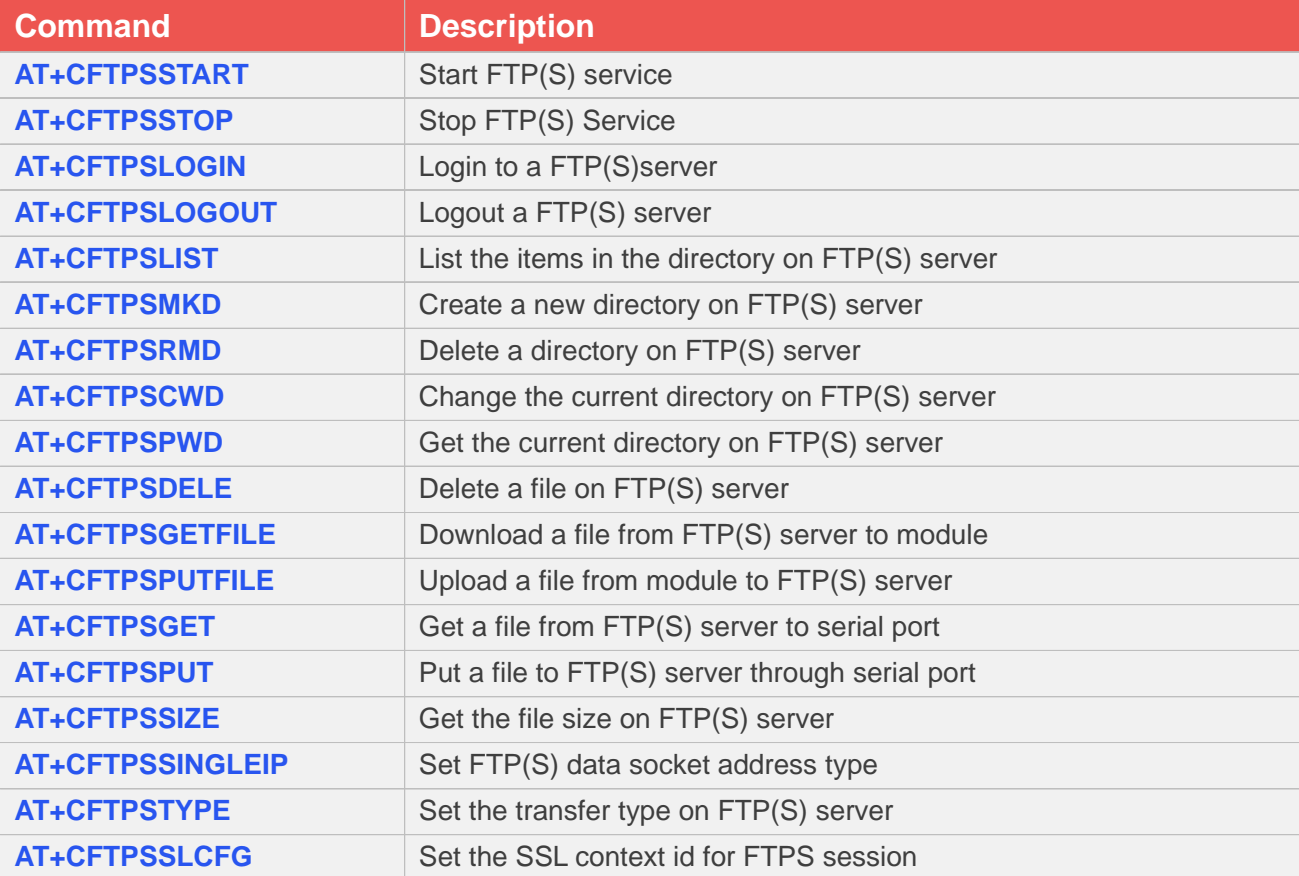

For more detailed information, please refer to *A7600 Series\_AT Command Manual*.

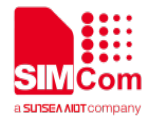

# <span id="page-8-0"></span>**3 FTP(S) Examples**

Before all FTP(S) related operations, we should ensure the following: Ensure network is available:

# **AT+CSQ +CSQ: 23,0 OK AT+CREG? +CREG: 0,1 OK AT+CGREG? +CGREG: 0,1 OK AT+CPSI? +CPSI: LTE,Online,460-00,0x333C,39589680,308,EUT RAN-BAND3,1350,5,0,0,54,0,22 OK //In WCDMA/GSW,you need to continue to execute the following instructions AT+CGDCONT=cid,"ip","APN" OK AT+CGACT=1,cid OK AT+CGACT? +CGACT: 1,1**

**OK**

# <span id="page-8-1"></span>**3.1 FTP Function**

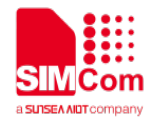

<span id="page-9-0"></span>**3.1.1 Download a file from FTP server to module/Upload a file to FTP server from module**

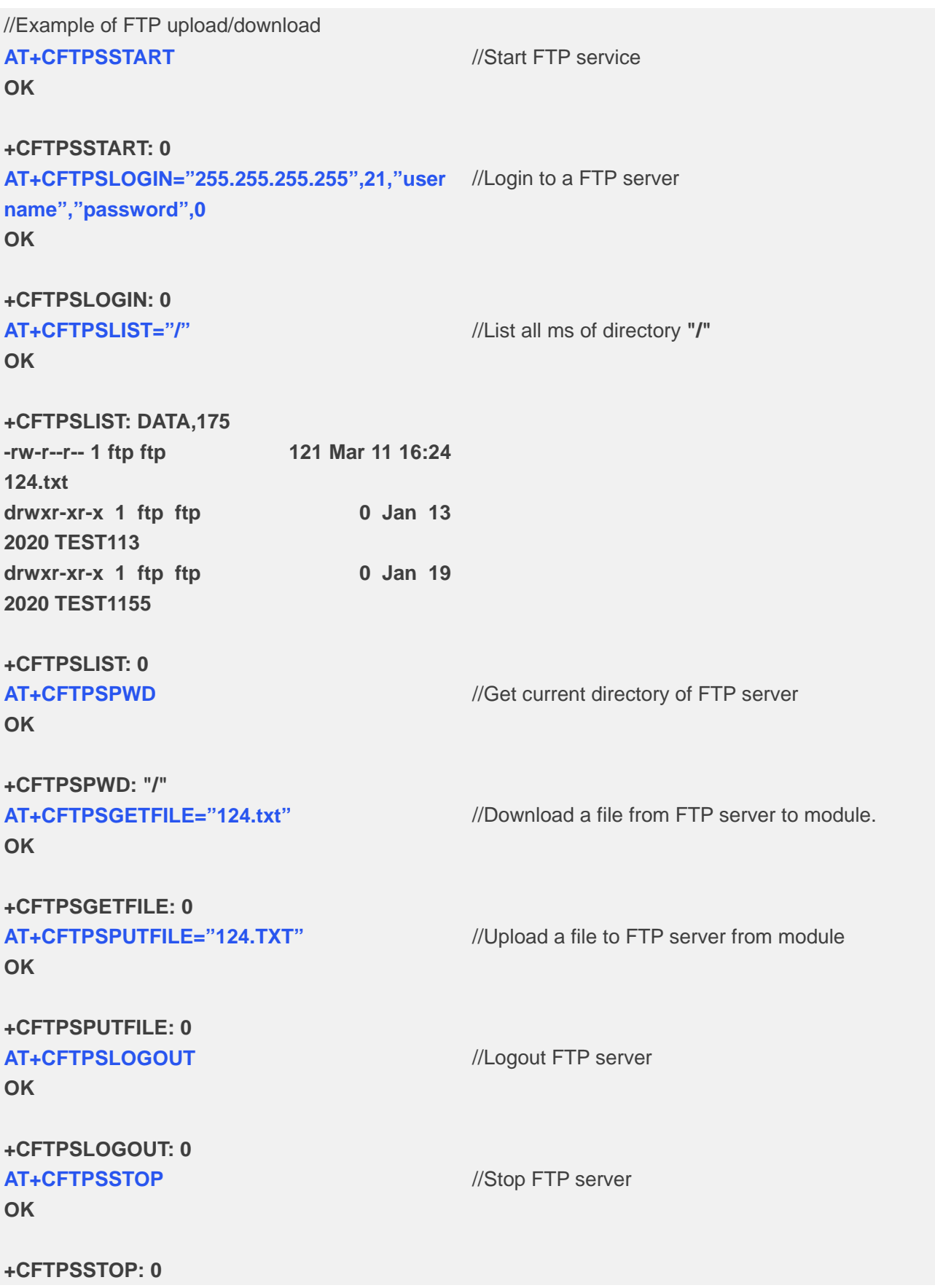

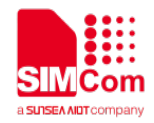

### <span id="page-10-0"></span>**3.1.2 Download a file from FTP server to serial port/Upload a file from serial port to FTP server**

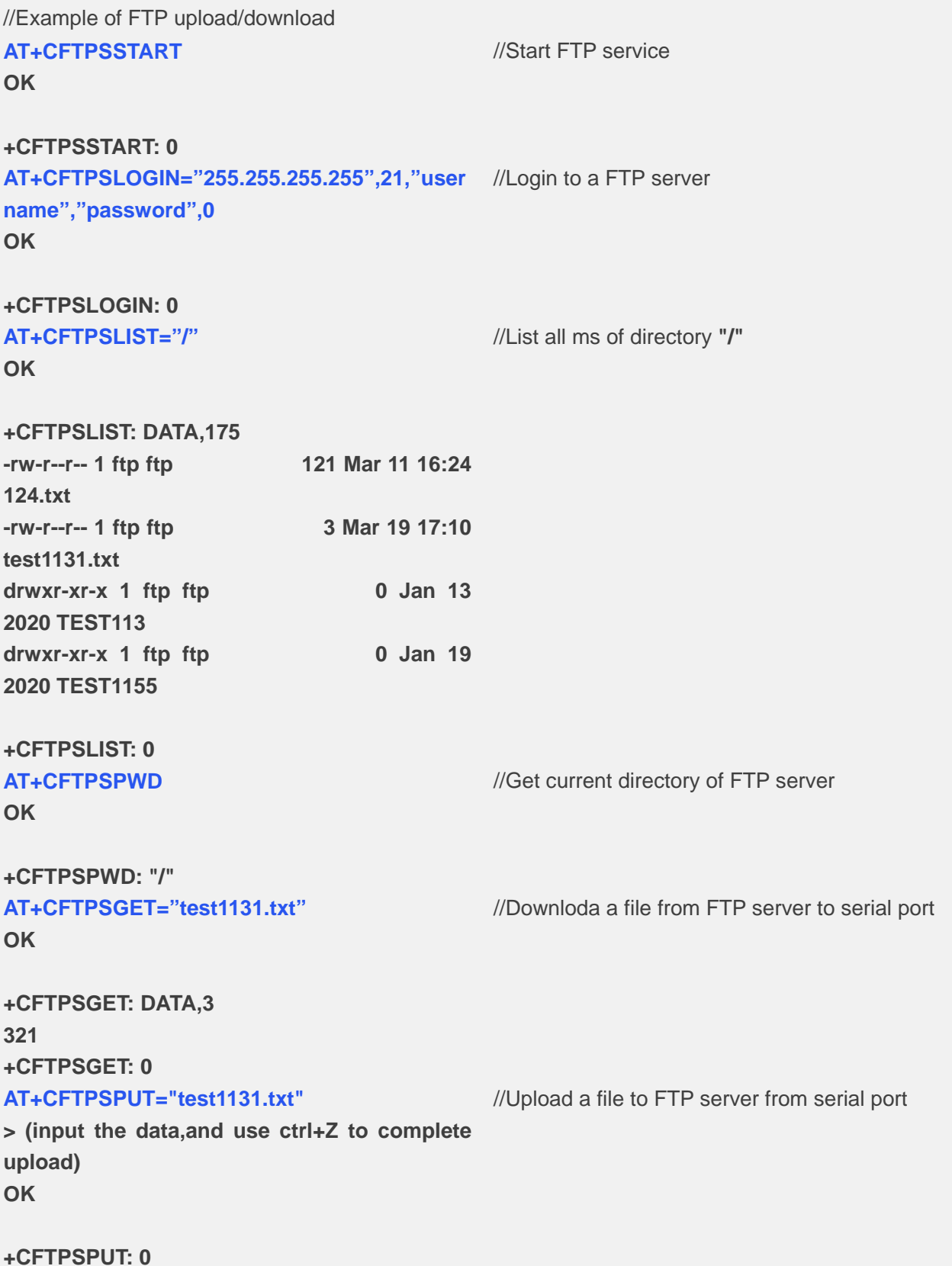

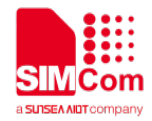

#### **AT+CFTPSPUT="test1131.txt",3**

**> (input the data,when the length is 3,Upload**  limiting the length. **will complete automatically) OK**

//Upload a file to FTP server from serial port by

**+CFTPSPUT: 0**

#### **AT+CFTPSLOGOUT OK**

//Logout FTP server

### **+CFTPSLOGOUT: 0 AT+CFTPSSTOP OK**

//Stop FTP server

**+CFTPSSTOP: 0**

### <span id="page-11-0"></span>**3.1.3 Directory Operations**

```
//Example of FTP directory operations
AT+CFTPSSTART
OK
```
//Start FTP service

```
+CFTPSSTART: 0
```
**AT+CFTPSLOGIN="255.255.255.255",21,"user** //Login to a FTP server **name","password",0**

```
OK
```

```
+CFTPSLOGIN: 0
AT+CFTPSLIST="/"
OK
```
//List all ms of directory **"/"**

#### **+CFTPSLIST: DATA,175 -rw-r--r-- 1 ftp ftp 121 Mar 11 16:24 124.txt**

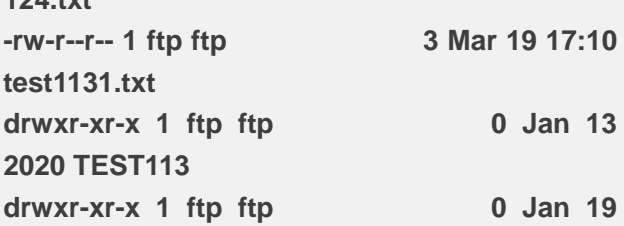

**+CFTPSLIST: 0**

**2020 TEST1155**

**AT+CFTPSPWD** //Get current directory of FTP server

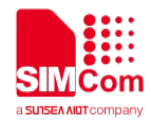

#### **OK**

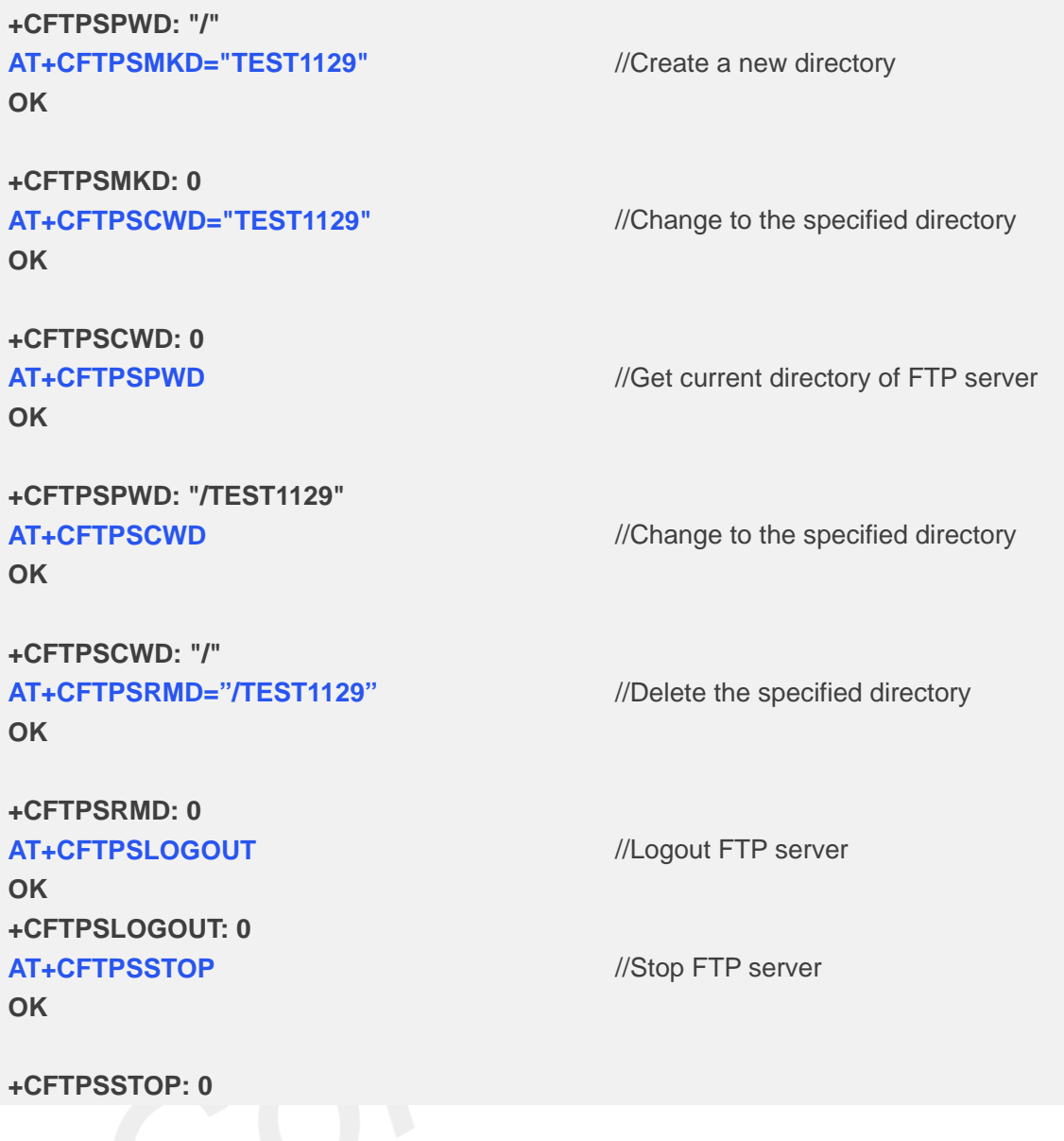

# <span id="page-12-0"></span>**3.2 FTPS Function**

<span id="page-12-1"></span>**3.2.1 Download a file from FTPS server to module/Upload a file to FTPS server from module**

//Example of FTP(S) upload/download **AT+CFTPSSTART OK**

///Start FTP service

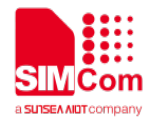

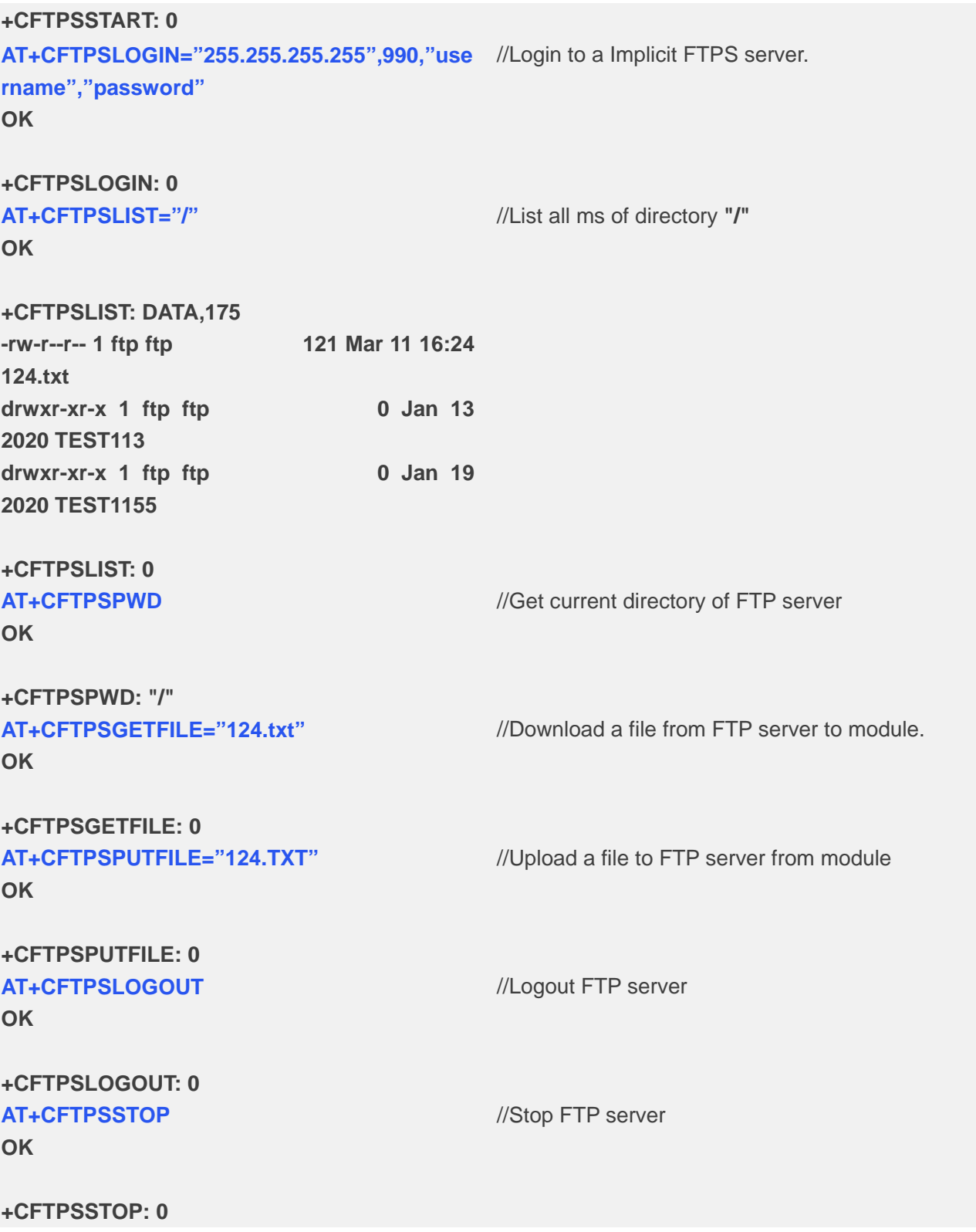

### <span id="page-13-0"></span>**3.2.2 Download a file from FTPS server to serial port/Upload a file from serial port to FTPS server**

//Example of FTP(S) upload/download

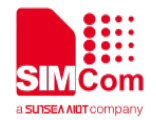

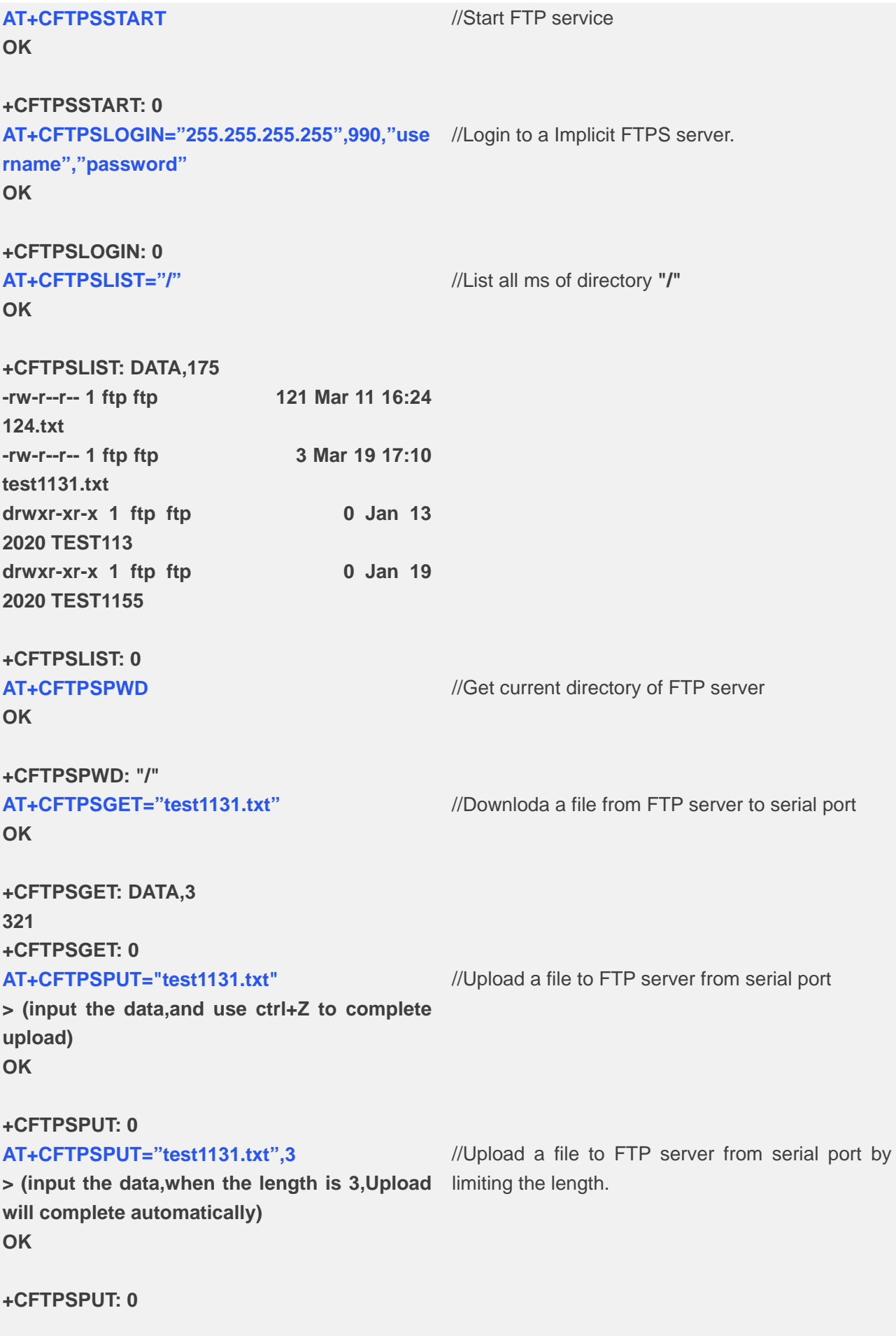

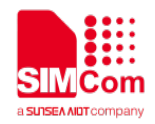

### **AT+CFTPSLOGOUT**

**OK**

**+CFTPSLOGOUT: 0 AT+CFTPSSTOP OK**

//Stop FTP server

//Logout FTP server

**+CFTPSSTOP: 0**

### <span id="page-15-0"></span>**3.2.3 Directory Operations**

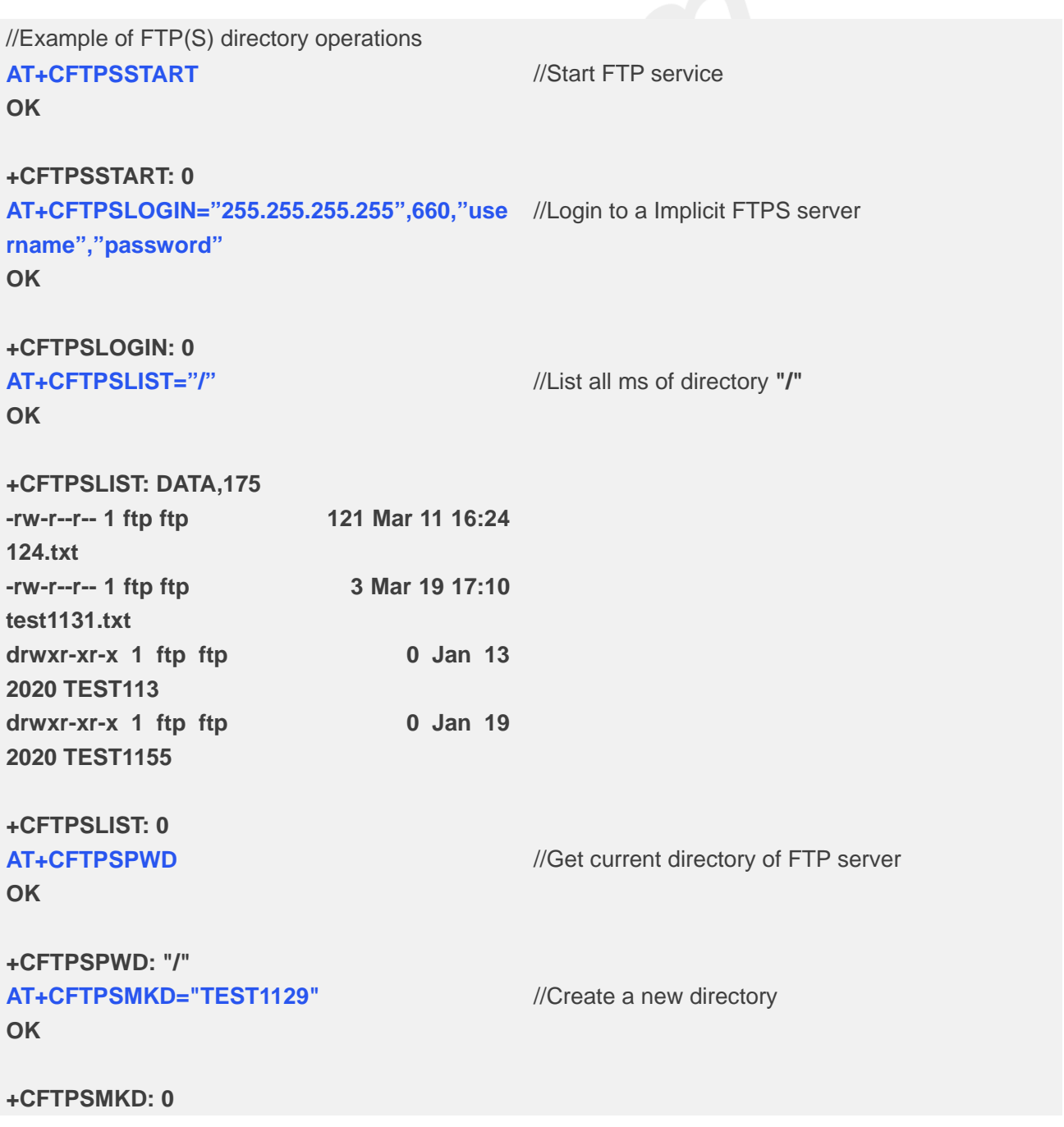

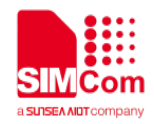

#### **AT+CFTPSCWD="TEST1129"**

**OK**

**+CFTPSCWD: 0 AT+CFTPSPWD OK**

**+CFTPSPWD: "/TEST1129" AT+CFTPSCWD OK**

**+CFTPSCWD: "/" AT+CFTPSRMD="/TEST1129" OK**

//Get current directory of FTP server

//Change to the specified directory

//Change to the specified directory

//Delete the specified directory

**+CFTPSRMD: 0 AT+CFTPSLOGOUT OK +CFTPSLOGOUT: 0 AT+CFTPSSTOP OK**

**+CFTPSSTOP: 0**

//Logout FTP server

//Stop FTP server

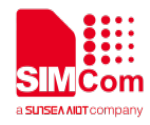

# <span id="page-17-0"></span>**Appendix**

# <span id="page-17-1"></span>**4.1 Summary of Error Codes**

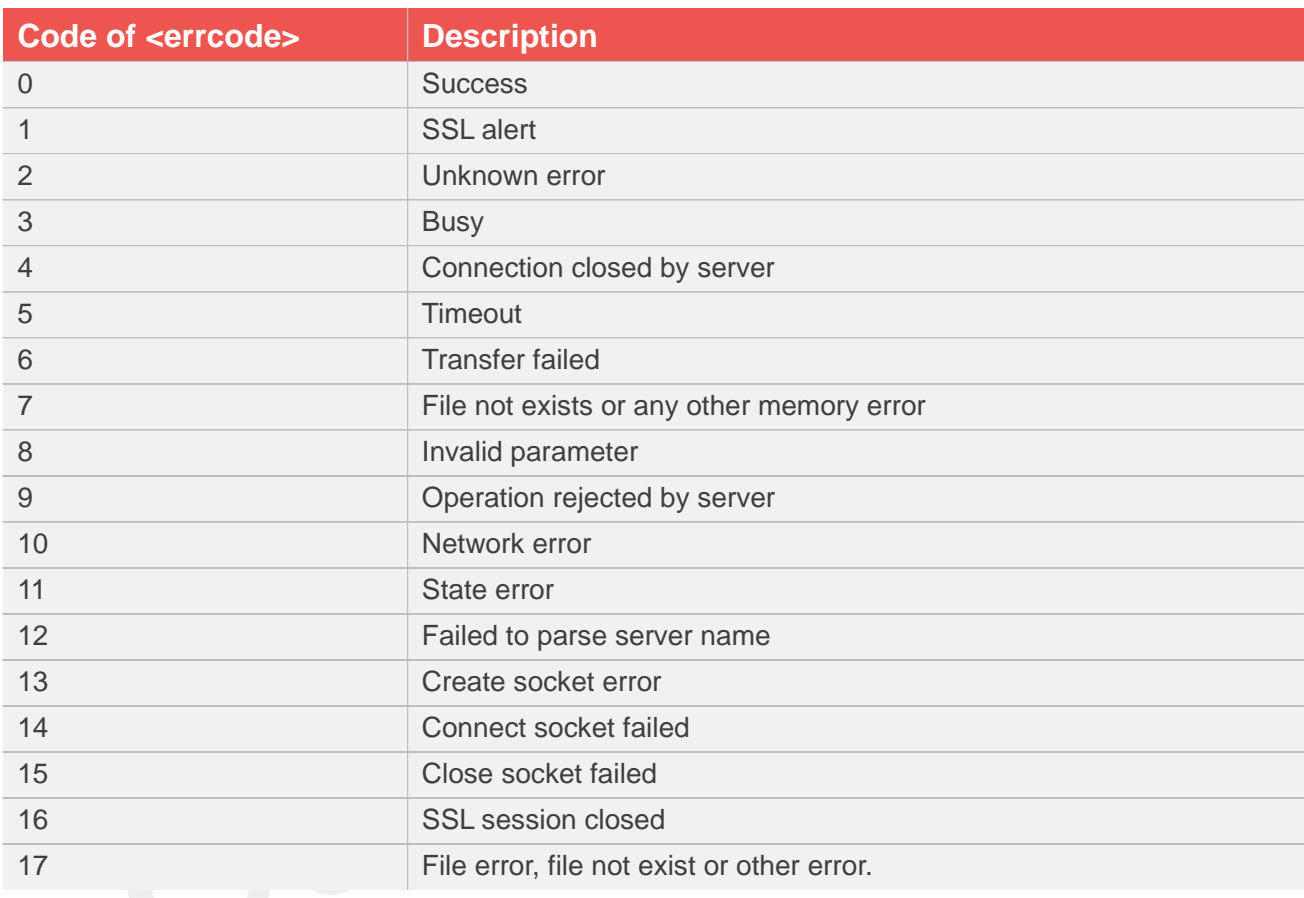